## dokku Cheat Sheet

by Carlos L [\(jejete\)](http://www.cheatography.com/jejete/) via [cheatography.com/93958/cs/20678/](http://www.cheatography.com/jejete/cheat-sheets/dokku)

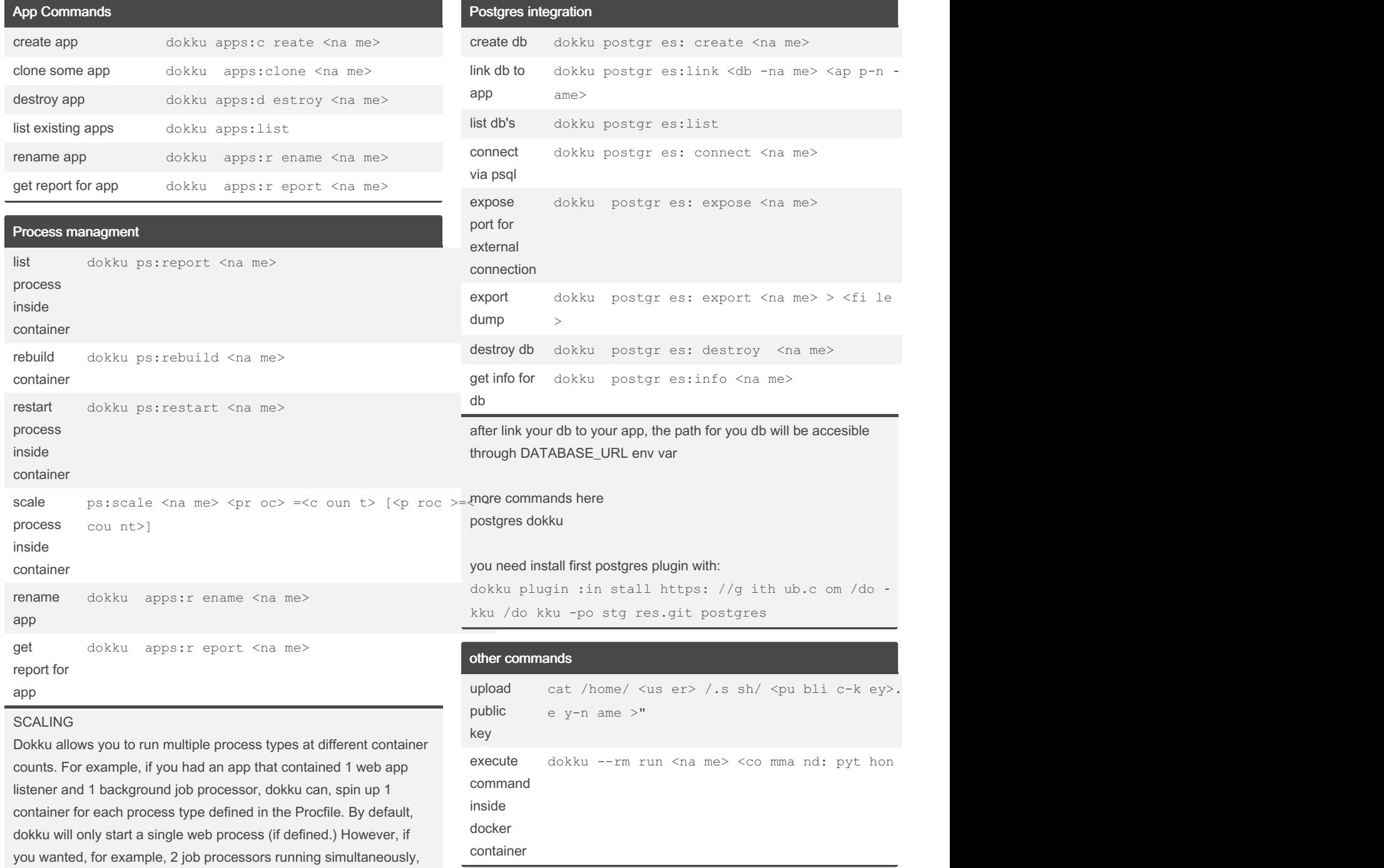

proxy NGINX and ports configuration

Cheatography

you can modify this behavior in one of the following ways.

useful links dokku plugins and the link [github](https://github.com/dokku/dokku/blob/master/docs/community/plugins.md) CD gitlab [gitlab-ci-git-push](https://github.com/IlyaSemenov/gitlab-ci-git-push) useful [dokku](https://github.com/dokku-community/dokku-ports) ports plugin dokku ports plugin enable proxy for app dokku proxy: enable <ap p> disable proxy dokku proxy: disable <ap p> show proxy status for app dokku proxy: report <ap p> list proxy ports dokku proxy: ports <ap p> add proxy port dokku proxy: por ts-add <ap p> <sc hem e|h ttp >:< hos t-p ort |80 >:< con tai ne r -po rt| 500 0> remove proxy port dokku proxy: por ts- remove <ap p> <sc hem e|h ttp >:< hos t-p ort |80 >:< con ta i ner -po rt| 500 0> clear ports dokku proxy: por ts- clear <ap p>

Dokku will extract all tcp ports exposed using the EXPOSE

FROM ubuntu:14.04 EXPOSE 1234 RUN python -m SimpleHTTPServer 1234

Logs,info and ENV get report for app dokku apps:r eport [<a pp>] get logs dokku logs <na me> set env dokku config:set [--no- res tart] <na me> <VA RIA BLE >=< V

```
variable
        AL UE>
remove
env
variable
        dokku config :unset [--no- res tart] <na me> <VA RIA BLE >=
        < VAL UE>
get DB
info
        dokku postgr es:info <na me>
get
proxy/‐
ports
info
        dokku proxy: ports <na me>
know
proxy is
enable
        dokku proxy: report <na me>
get
NGINX
errors
        dokku nginx: err or-logs <na me>
```
By Carlos L (jejete) [cheatography.com/jejete/](http://www.cheatography.com/jejete/) Published 4th October, 2019. Last updated 4th October, 2019. Page 1 of 2.

Sponsored by CrosswordCheats.com Learn to solve cryptic crosswords! <http://crosswordcheats.com>